**< MRS-10G EVK 사용 설명서 >**

빌리브마이크론㈜

1. EVK 기능 설명

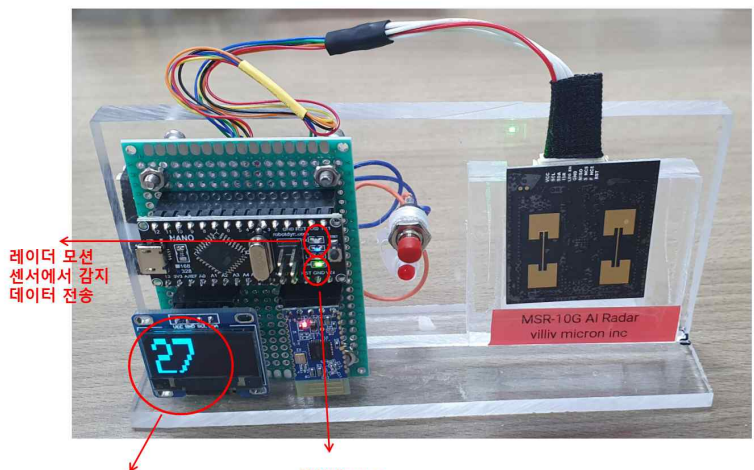

**EVK Power** 모션 감지 및 거리 확인

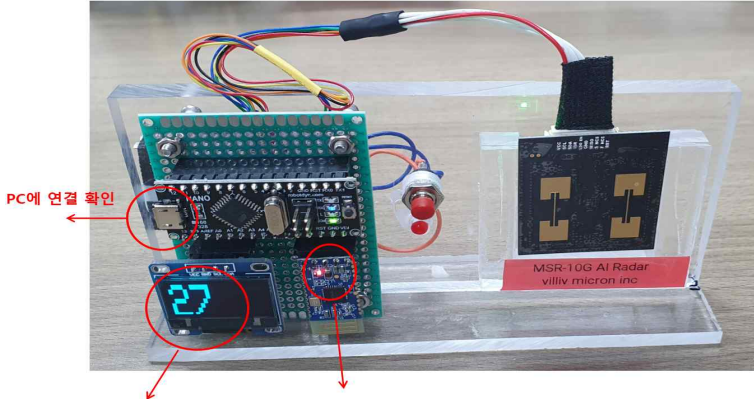

.<br>스마트폰에서 확인<br>블루투스 연결 모션 감지 및 거리 확인

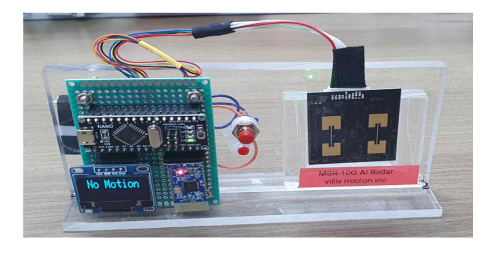

< 모션 미감지시 – No Motion 출력 >

2. 연결 방법

## (1) PC

1) 레이더 센서 MRS-10G EVK의 Micro USB와 PC연결

- USB to Serial(UART)로 연결 됨

2) PC에서 터미널 프로그램을 실행 후 아래와 같이 설정한다.

COM port는 연결 후 확인한다.

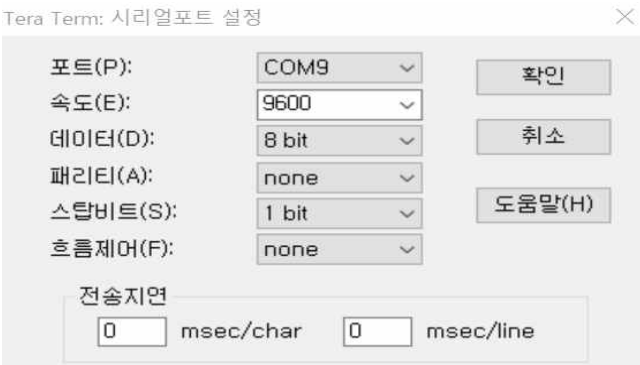

## 3) 동작 출력 화면

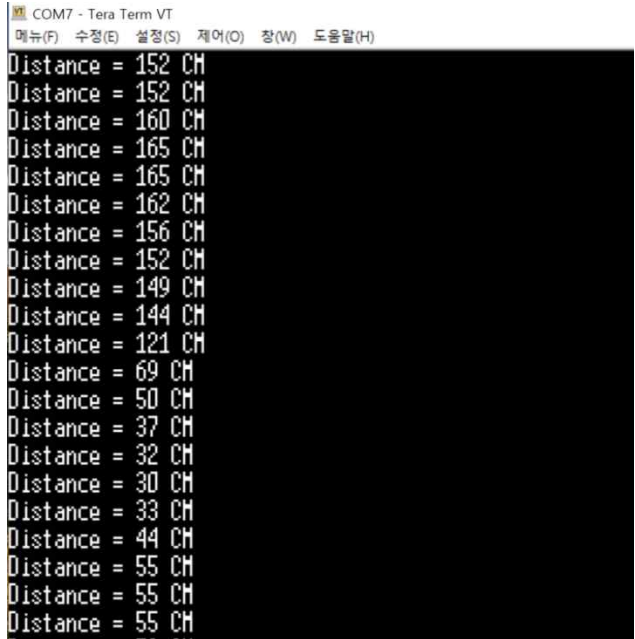

(2) 블루투스 연결 방법

1) MRS-5G/10G EVK 블루투스 Serial 사용법 >

안드로이드 스마트폰에서

- . 설정-> 블루투스 선택(사용 활성화)
- . 블루투스 검색- MRS-5Gx(또는 MRS-10Gx) 선택
- . EVK 블루투스 암호 설정

암호: 123456

2) 블루투스 시리얼(SPP) app 다운로드 및 인스톨

. Playstore -> 시리얼 블루투스로 검색

. Serial Bluetooth app 다운로드 및 인스톨

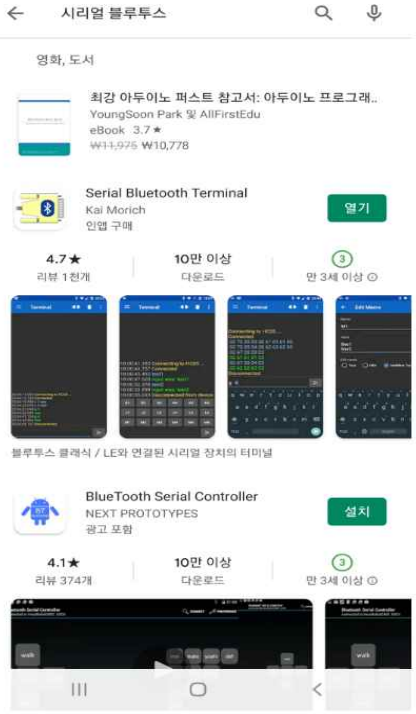

3) Serial Bluetooth app 사용법

App 실행 -> Devices 선택 -> Bluetooth LE선택후 스캔 -> MRS-5Gx(또는 MRS-10Gx) 선택

> 실행

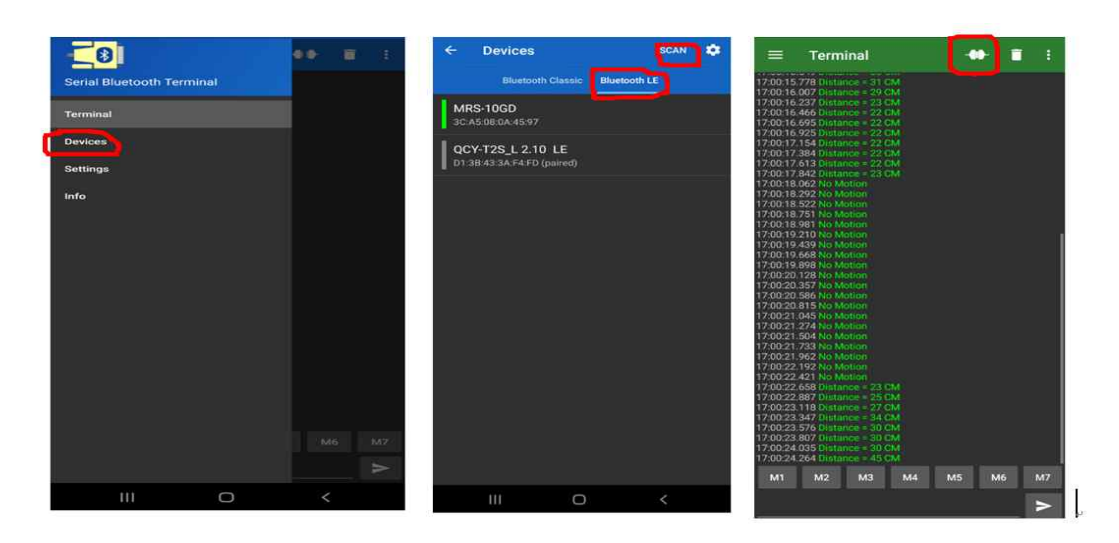